## **TP20SY** 用 **USB** 虚拟串口输出中文的设置步骤

1、设置为 USB 虚拟串口

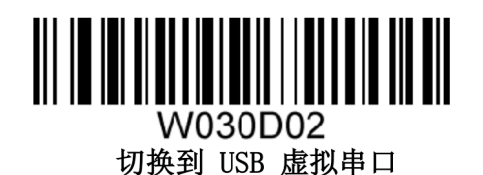

2、下载,并安装驱动程序:

http://tech.scanshop.cn/scanner/newland/ufcom-1.7.2.msi

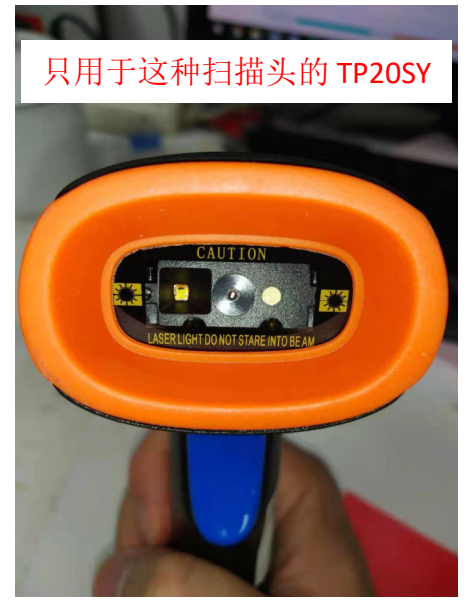

3、下载,并安装串口转键盘输出工具:

http://tech.scanshop.cn/scanner/SOFTWARES/COMText%20V2.0.rar(使用

方法参考:http://www.gzm1.com/ArticleDetail/1bda20b2-098c-40a4-

9324-77b5a801e98e.html)

经过以上步骤,就可以扫出中文。

要恢复到 USB 键盘通讯,请扫一下这个设置码:

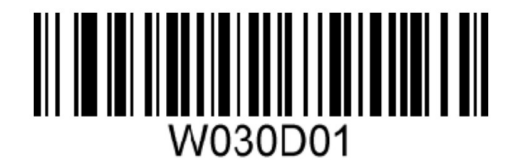

\*\*切换到 HID-KBW 接口